## **FERC eLibrary Research – Tips & Tricks**

Use General Search:

https://elibrary.ferc.gov/idmws/search/fercadvsearch.asp

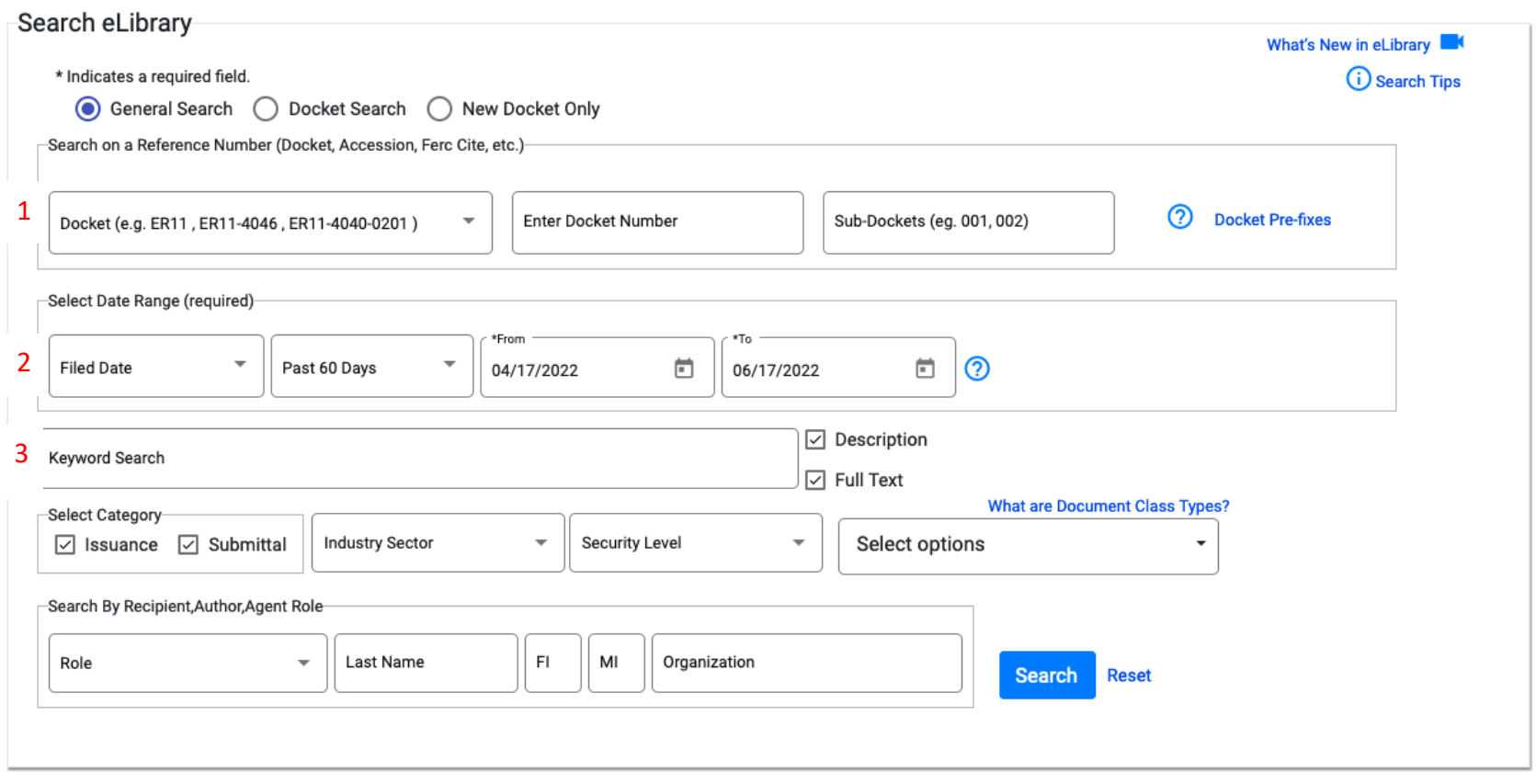

 $\mathcal{L}^{\mathcal{A}}$  . The set of the set of the set of the set of the  $\mathcal{A}$ 

## 1

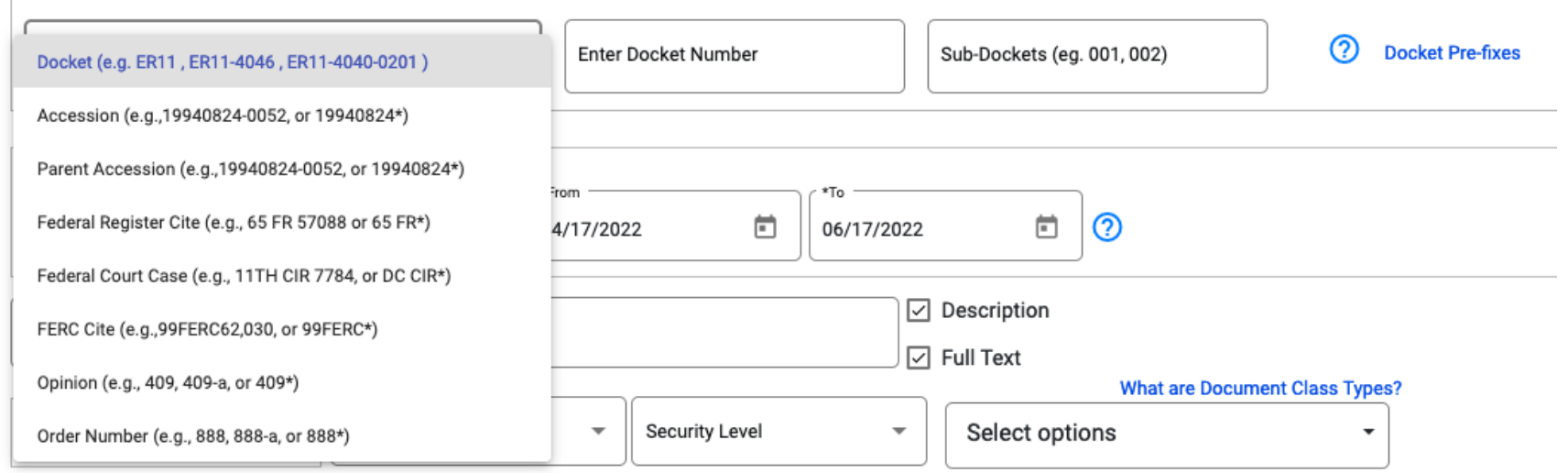

- Use the drop-down menu to search recommend docket number or accession number. You must use the EXACT FORMAT specified in the drop-down menu or your search will not yield results.
- Docket number: Use an asterisk (\*) to specify a wildcard search. Separate with a comma to search multiple dockets. E.g., CP\* is a wildcard search of pipeline certificate dockets
	- o Docket prefixes can help you navigate:
		- https://ferc.gov/docs-filing/elibrary/docket-prefix.pdf?csrt=12974678357012350771 list of all docket prefixes
		- Some common ones:
			- CP,PF: pipeline certificate
			- ER: electric rate
			- EL: complaint, declaratory order
			- AD, RM: rulemaking
			- P: hydro
- Accession number search can also be useful, this is also called the "eLibrary Number" and is found at the top of FERCgenerated PDFs and in the search results on eLibrary.

## eLibrary Tips & Tricks

2

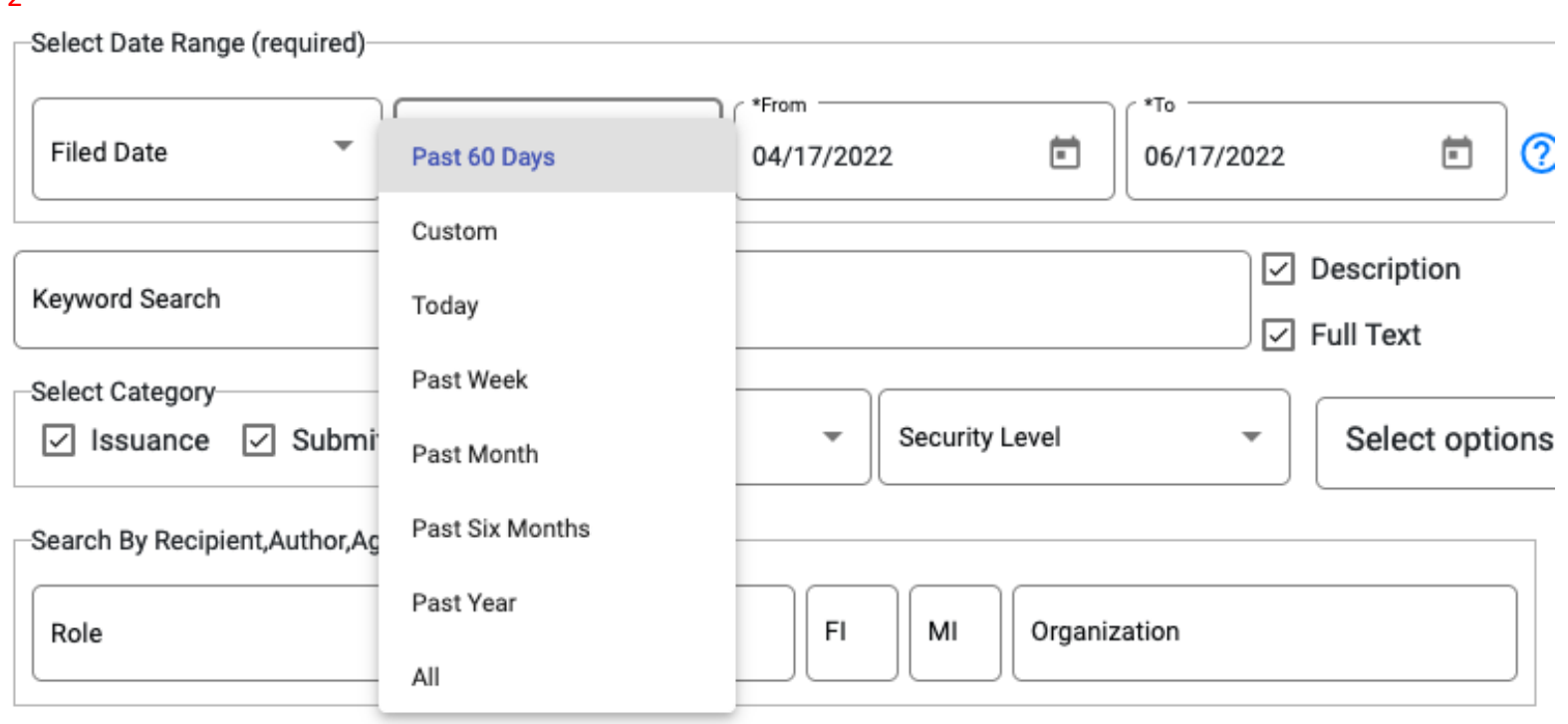

The date range DEFAULTS to "past 60 days." If you are trying to see everything filed in a particular docket, select "All."

3

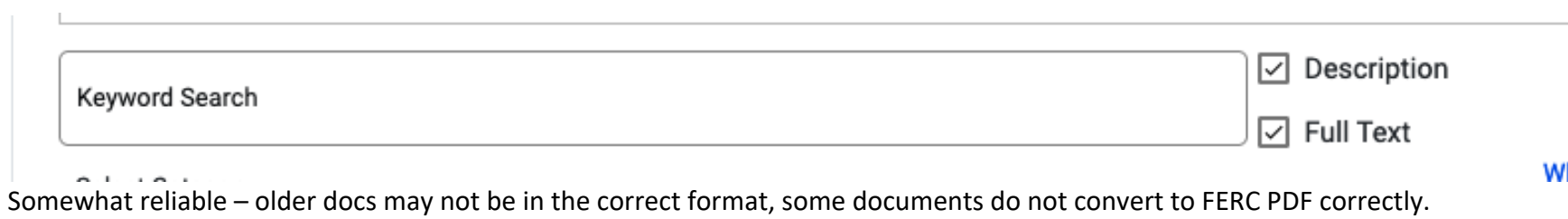